## Korisnici sustava

Kroz prozor Korisnik sustava unose se podaci o korisnicima sustava. Prozor se otvara odabirom opcije Korisnici sustava unutar izbornika Administracija.

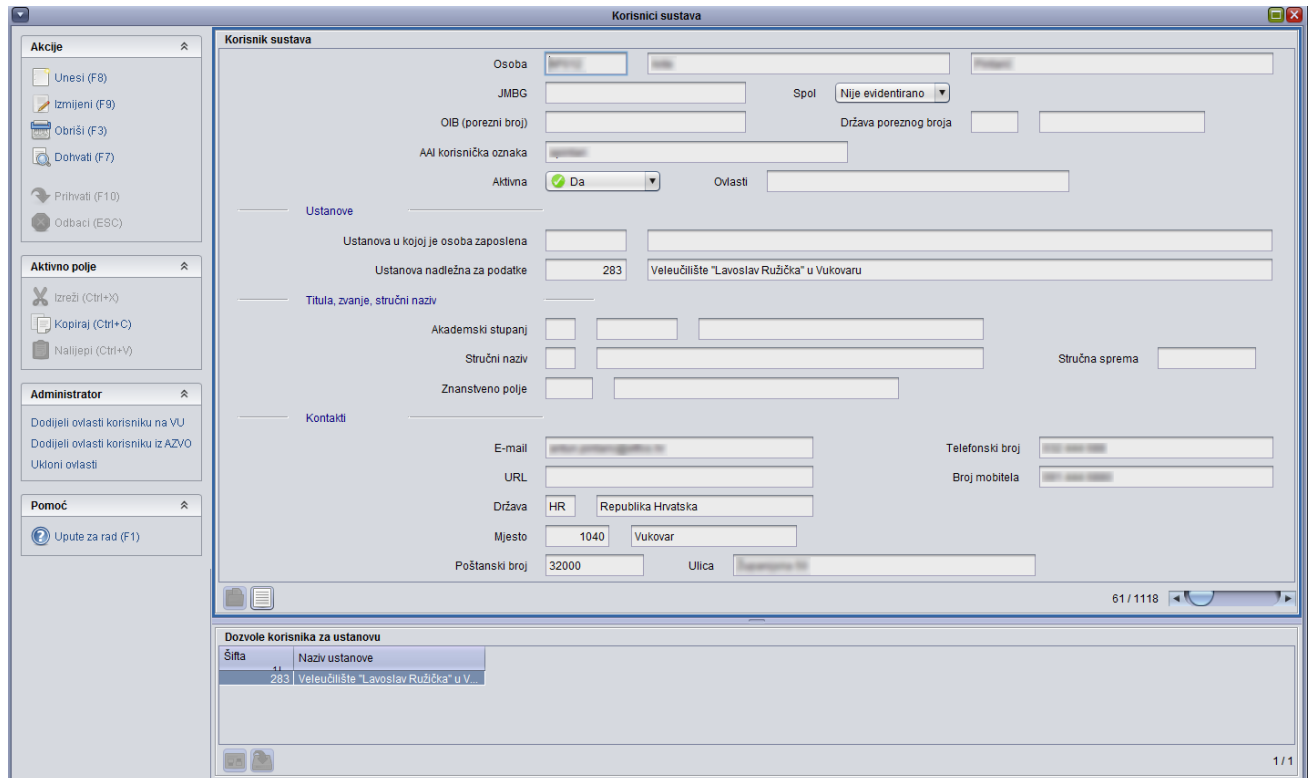

Slika 1. Prozor Korisnici sustava

U oviru Korisnici sustava su prikazani sljedeći podaci:

Osoba - Administrator unosi ime i prezime osobe, te se u prvom polju generira oznaka koja na jedinstven način određuje korisnika sustava. Podatak je obavezan.

JMBG - Unos jedinstveni matični broj građana.

Spol - Iz padajućeg izbornika odabire se spol korisnika sustava. Podatak je obavezan, te postoji mogućnost izbora između oznake M i oznake Ž, dok pretpostavljeno stoji vrijednost 'Nije evidentirano'.

OIB - Unos osobnog identifikacijskog broja. Podatak nije obavezan.

Država poreznog broja - Unosi se oznaka i naziv države poreznog broja.

AAI korisnička oznaka - Unos AAI@EduHr korisničke oznake.

Ustanova u kojoj je osoba zaposlena - Evidencija ustanove na kojoj je korisnik sustava zaposlen.

Ustanova nadležna za podatke - Evidencija ustanove koja je nadležna za podatke s kojima će korisnik sustava raditi.

Akademski stupanj – Unosi se šifra akademskog stupnja. Mora odgovarati zapisu u tablici [Akademski stupanj.](https://wiki.srce.hr/display/TUT2/Akademski+stupanj)

Stručni naziv - Unosi se šifra stručnog naziva. Mora odgovarati zapisu u tablici [Stručni naziv](https://wiki.srce.hr/pages/viewpage.action?pageId=3539239).

Znanstveno polje - Unosi se šifra znanstvenog polja prema [Pravilniku o znanstvenim područjima, poljima i granama.](http://narodne-novine.nn.hr/clanci/sluzbeni/340161.html)

E - mail - Unosi se e-mail adresa korisnika sustava. To je obavezan podatak jer će korisniku na tu adresu biti poslani pristupni podaci za aplikaciju.

URL - Unosi se internetska adresa korisnika.

Telefonski broj - Unosi se telefonski broj korisnika sustava na ustanovi na kojo je zaposlen. To je obavezan podatak.

Broj mobitela - Unosi se broj mobitela korisnika sustava.

[Država](https://wiki.srce.hr/pages/viewpage.action?pageId=3539243) - Unosi se šifra države. Mora odgovarati zapisu u tablici Država.

Mjesto - Unosi se šifra mjesta.

Poštanski broj - Ispisuje se poštanski broj.

Okvir Dozvola korisnika za ustanovu - U ovom okviru vidljive su ustanove na kojima korisnik sustava ima dozvole za rad sa sustavom.

## Dodatne akcije

Dodijeli ovlasti korisniku na VU - pokretanjem ove akcije obavit će se dodjela ovlasti korisniku s visokog učilišta. U polju Ovlasti zapisat će se da korisnik ima ovlasti s visokog učilišta.

Ukloni ovlasti - pokretanjem ove akcije uklonit će se ovlasti korinika. Polje Ovlasti biti će prazno.